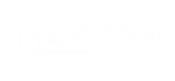

#### Seer The Conversion Disconnect

#### Why Ad Platform Data Misguides You in Lead Gen

Erika Schmidt @erikapdx

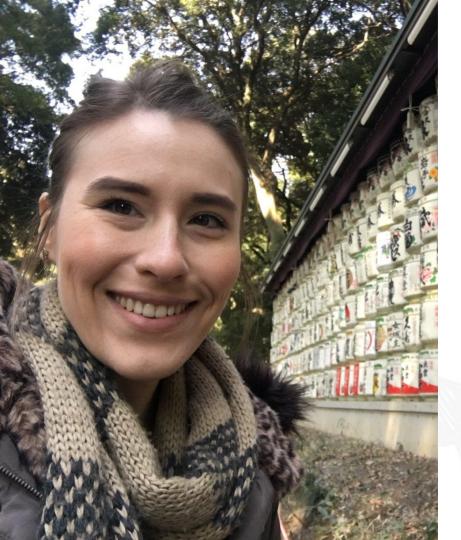

#### Who this?

Hello!

The name is **Erika Schmidt Data Analysis** is my game

Senior PPC Associate @ Seer Interactive

🗲 <u>erikapdx</u>

in linkedin.com/in/schmidterika

LET'S KICK IT OFF WITH A QUESTION

#### Are you integrating your marketing data with a CRM?

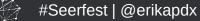

#### We've all been there...

We aren't seeing any sales come through. How do we know if PPC is driving qualified leads?

#Seerfest | @erikapdx

#### And this is our response...

Great question! Let me follow up.

へ\_(ツ)\_/⁻

#Seerfest | @erikapdx

#### So what's your point?

Do we know often our leads turn into sales?

Are the leads even qualified?

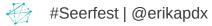

# Half the money I spend on advertising is **wasted**; the trouble is I don't know which half.

#### - John Wanamaker

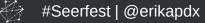

#### We will touch on:

- 1. Campaigns
- 2. Landing Pages
- 3. Sales Process

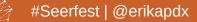

#### Welcome to Hogwarts, Marketers.

#### The School of Lead Gen Clarity And "Oh boy, these are my leads!"

#Seerfest | @erikapdx

#### Campaigns

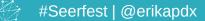

#### The Problem with Ad Platforms

Tc

The Conversions column reports total conversions, across those conversion actions you've chosen to include.

What it means: See how many times your ads led customers to an action you've defined as valuable, such as sales or leads.

|                 | Conversions ? 🗸 | Cost /<br>conv. | Conv.<br>rate |
|-----------------|-----------------|-----------------|---------------|
| ?-5231<br>activ | 153.40          | \$26.39         | 7.41%         |
|                 | 87.60           | \$99.67         | 4.62%         |
|                 | 21.10           | \$39.04         | 7.51%         |
|                 | 11.00           | \$17.19         | 3.91%         |
|                 | 273.10          | \$50.50         | 6.03%         |

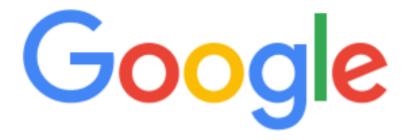

what is a lead in marketing?

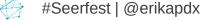

#### This tells us **nooothing** about the lead quality.

In **marketing**, **lead** generation is the initiation of consumer interest or enquiry into products or services of a business. **Leads** can be created for purposes such as list building, e-newsletter list acquisition or for sales **leads**.

Lead generation - Wikipedia https://en.wikipedia.org/wiki/Lead\_generation

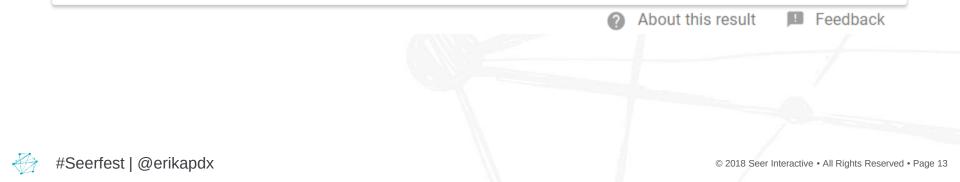

#### Example Time

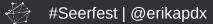

#### Meet Client X

| 2017 | Engine | Metrics |
|------|--------|---------|
|      |        |         |

| Campaign          | Cost     | Conversions | CPA   | CVR   |
|-------------------|----------|-------------|-------|-------|
| Brand Search      | \$3,627  | 138.5       | \$26  | 3.96% |
| Non-Brand Display | \$4,479  | 140.0       | \$32  | 3.09% |
| Non-Brand Display | \$3,255  | 11.0        | \$296 | 0.16% |
| Non-Brand Search  | \$37,706 | 405.5       | \$93  | 5.67% |
| Non-Brand Search  | \$3,818  | 98.1        | \$39  | 6.11% |
| Non-Brand Search  | \$29,825 | 1,091.9     | \$27  | 6.29% |
| Non-Brand Search  | \$198    | -           | \$0   | 0.00% |
| Non-Brand Search  | \$4,727  | 305.0       | \$15  | 7.88% |

#### Meet Client X's Top-Performing Campaign

|                   | 2017 Engine Metric |             |       |       |
|-------------------|--------------------|-------------|-------|-------|
| Campaign          | Cost               | Conversions | CPA   | CVR   |
| Brand Search      | \$3,627            | 138.5       | \$26  | 3.96% |
| Non-Brand Display | \$4,479            | 140.0       | \$32  | 3.09% |
| Non-Brand Display | \$3,255            | 11.0        | \$296 | 0.16% |
| Non-Brand Search  | \$37,706           | 405.5       | \$93  | 5.67% |
| Non-Brand Search  | \$3,818            | 98.1        | \$39  | 6.11% |
| Non-Brand Search  | \$29,825           | 1,091.9     | \$27  | 6.29% |
| Non-Brand Search  | \$198              | -           | \$0   | 0.00% |
| Non-Brand Search  | \$4,727            | 305.0       | \$15  | 7.88% |

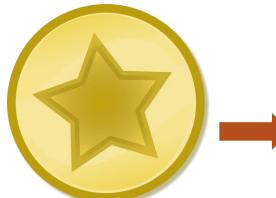

#### Buuuuut...

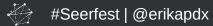

#### ... if you tie in qualified lead data

|                   | 20       | 2017 Engine Metrics |       |       | Qualified Lead Metrics |                       |                |
|-------------------|----------|---------------------|-------|-------|------------------------|-----------------------|----------------|
|                   |          |                     |       |       | Cost Per               |                       |                |
|                   |          |                     |       |       | Qualified              | <b>Oualified Lead</b> | Qualified Lead |
| Campaign          | Cost     | Conversions         | CPA   | CVR   | Leads (OL)             | (CPQL)                | Rate (OLVR)    |
| Brand Search      | \$3,627  | 138.5               | \$26  | 3.96% | 13                     | \$279                 | 0.37%          |
| Non-Brand Display | \$4,479  | 140.0               | \$32  | 3.09% | -                      | \$0                   | 0.00%          |
| Non-Brand Display | \$3,255  | 11.0                | \$296 | 0.16% | -                      | \$0                   | 0.00%          |
| Non-Brand Search  | \$37,706 | 405.5               | \$93  | 5.67% | 24                     | \$1,571               | 0.34%          |
| Non-Brand Search  | \$3,818  | 98.1                | \$39  | 6.11% | 4                      | \$955                 | 0.25%          |
| Non-Brand Search  | \$29,825 | 1,091.9             | \$27  | 6.29% | 37                     | \$806                 | 0.21%          |
| Non-Brand Search  | \$198    | -                   | \$0   | 0.00% | _                      | \$0                   | 0.00%          |
| Non-Brand Search  | \$4,727  | 305.0               | \$15  | 7.88% | -                      | \$0                   | 0.00%          |

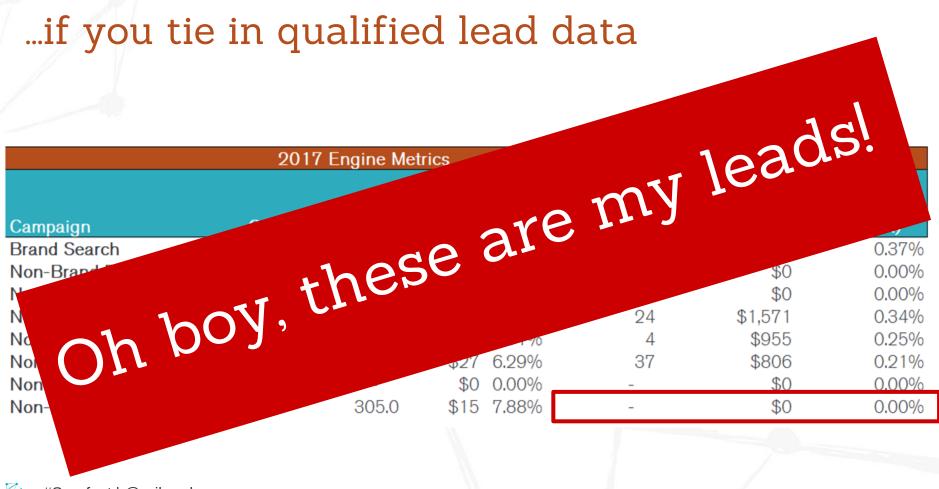

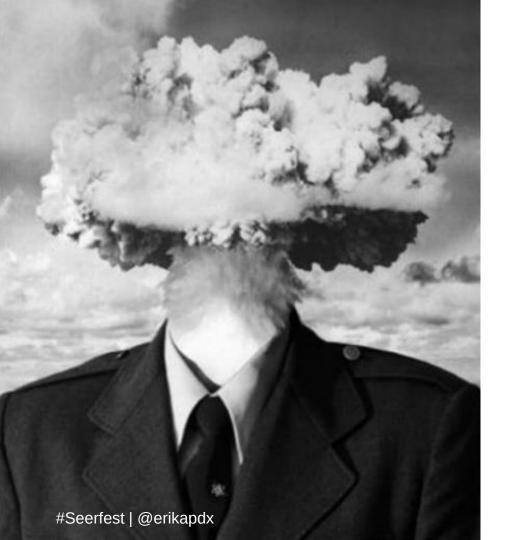

## HOLD UP

#### How did you do that?

#### First off, you need CRM data.

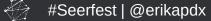

• AdWords and Salesforce Integration

• Export CRM Data

• Closed Loop Analytics

• Google Analytics 360 and Salesforce Integration

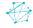

AdWords and Salesforce Integration

• Export CRM Data

Pros

Whoop, whoop! CRM data right in AdWords!

Closed Loop Analytics

#### Cons

- Just AdWords…
- Just Salesforce...
- Head banging set up process...
- Google Analytics 360 and Salesforce Integration

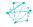

• AdWords and Salesforce Integration

• Export CRM Data

Pros Export CRM data when you want it

• Closed Loop Analytics

#### Cons

- Need CRM access for exports
- Manual data process to clean, pivot, and analyze data

Google Analytics 360 and Salesforce Integration

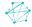

• AdWords and Salesforce Integration

• Export CRM Data

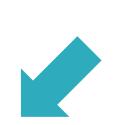

Closed Loop Analytics

**Pros** View CRM data right in GA!

**Cons** Lengthy set up time for this custom integration.

• Google Analytics 360 and Salesforce Integration

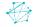

• AdWords and Salesforce Integration

• Export CRM Data

#### In development by Google!

• Closed Loop Analytics

Google Analytics 360 and Salesforce Integration

#### Steps

- 1. Export campaign-level data from the ad engine
- 2. Export spreadsheet from your CRM with:
  - Email
  - Lead Status
  - Converted Date
  - Campaign or Ad ID (Custom Hidden Fields)

**Tip!** Make sure you use the same date range for both exports.

**Tip!** Use Google Inspect (CTRL+Shift+I) on your form to see what fields are already available to you.

#Seerfest | @erikapdx

Performance Elements Console Sources Network Memory Application Security Audits Thput type= niuden name= C SEDCLASICAMPAIgnStatus value= Responded > <input type="hidden" name="C Document Download Most Recent1" value="FAQs"> <input id="hdnRedir" type="hidden" name="redir URL"> <input id="hdnAdId" type="hidden" name="C Ad ID Most Recent1"> <input id="hdnKeyCat" type="hidden" name="C Keyword Category Most Recent1"> <input id="hdnKey" type="hidden" name="C Keyword Most Recent1"> <input id="hdnVisLoc" type="hidden" name="C\_Visitor\_Location\_Most\_Recent\_1"> <input id="hdnAdNet" type="hidden" name="C Ad Network Most Recent1"> <input id="hdnSeaTyp" type="hidden" name="C Search Type Most Recent1"> <input id="hdnKeyDet" type="hidden" name="C Keyword Detailed Most Recent1"> <input id="hdnAdGroup" type="hidden" name="adGroup">

#### Steps

#Seerfest | @erikapdx

- 3. Merge the two data sets into a single spreadsheet
- 4. Remove duplicate entries based on email
- 5. Pivot the data for the metrics you want to analyze

#### PivotTable Fields

Choose fields to add to report:

**⊹** -

- X

Drag fields between areas below:

| $\Sigma$ Values $\bullet$ |
|---------------------------|
|                           |
|                           |
|                           |
|                           |
|                           |
| $\Sigma$ values           |
| Cost 👻                    |
| Conversions 👻             |
| СРА 👻                     |
| CVR 👻                     |
| Lead Status 👻             |
|                           |

**Tip!** You can sub campaign out with any attribute that's available between the CRM – and ad engine for another type of analysis.

#### Steps

- 6. Add in formulas for:
  - Cost Per Qualified Lead (CPQL) = IFERROR(Cost / QL),0)
  - Qualified Lead Rate (QLVR) = IFERROR((QL / Clicks),0)

|                   | 2        | 2017 Engine Metrics |       |       | Qualified Lead Metrics  |                                      |                               |
|-------------------|----------|---------------------|-------|-------|-------------------------|--------------------------------------|-------------------------------|
| Campaign          | Cost     | Conversions         | СРА   |       | Qualified<br>Leads (QL) | Cost Per<br>Qualified Lead<br>(CPQL) | Qualified Lead<br>Rate (QLVR) |
| Brand Search      | \$3,627  | 138.5               | \$26  | 3.96% | 13                      | \$279                                | 0.37%                         |
| Non-Brand Display | \$4,479  | 140.0               | \$32  | 3.09% | -                       | \$0                                  | 0.00%                         |
| Non-Brand Display | \$3,255  | 11.0                | \$296 | 0.16% | -                       | \$0                                  | 0.00%                         |
| Non-Brand Search  | \$37,706 | 405.5               | \$93  | 5.67% | 24                      | \$1,571                              | 0.34%                         |
| Non-Brand Search  | \$3,818  | 98.1                | \$39  | 6.11% | 4                       | \$955                                | 0.25%                         |
| Non-Brand Search  | \$29,825 | 1,091.9             | \$27  | 6.29% | 37                      | \$806                                | 0.21%                         |
| Non-Brand Search  | \$198    | -                   | \$0   | 0.00% | -                       | \$0                                  | 0.00%                         |
| Non-Brand Search  | \$4,727  | 305.0               | \$15  | 7.88% | -                       | \$0                                  | 0.00%                         |

#### Recap of Steps

1. Export campaign-level data from the ad engine

- 2. Export spreadsheet from your CRM with:
  - Email
  - Lead Status
  - Converted Date
  - Campaign or Ad ID (Custom Hidden Fields)
- 3. Merge the two data sets into a single spreadsheet
- 4. Remove duplicate entries based on email
- 5. Pivot the data for the metrics you want to analyze
- 6. Add in formulas for:
  - Cost Per Qualified Lead (CPQL) = IFERROR(Cost / QL),0)
  - Qualified Lead Rate (QLVR) = IFERROR((QL / Clicks),0)

# You can do this same analysis as a:

- Geo Analysis
- Dayparting Analysis
- Device Analysis
- Ad Group Analysis
- Keyword Analysis

### **GREAT SCOTT**

# THEREARESO MANY OPTIONS

s Reserved • Page 32

#### Key Takeaways

Use a CRM to find campaigns, ad groups, and keywords that drive qualified leads and sales. Then allocate more optimization time and budget to these areas to increase sales further.

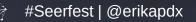

#### Landing Pages

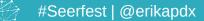

**QUICK QUESTION** 

#### Are more leads always better?

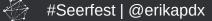

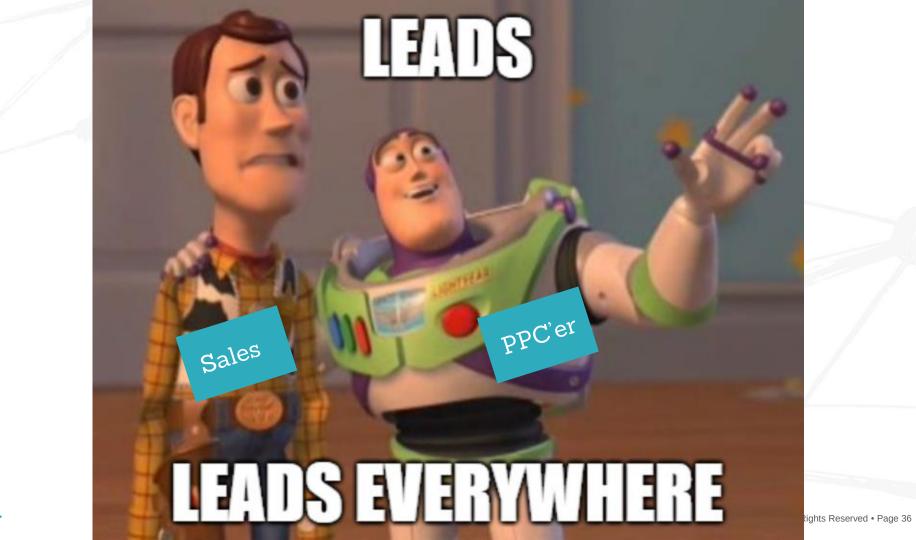

# 50% of sales time is wasted on unproductive prospecting

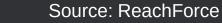

Ð

#### Quality over quantity.

# Unqualified leads cost you **time**, **customers**, and can harm the team **relationship**.

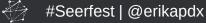

#### How do we fix this?

**Communicate.** Figure out what Sales needs to pre-qualify prospects. Do they need:

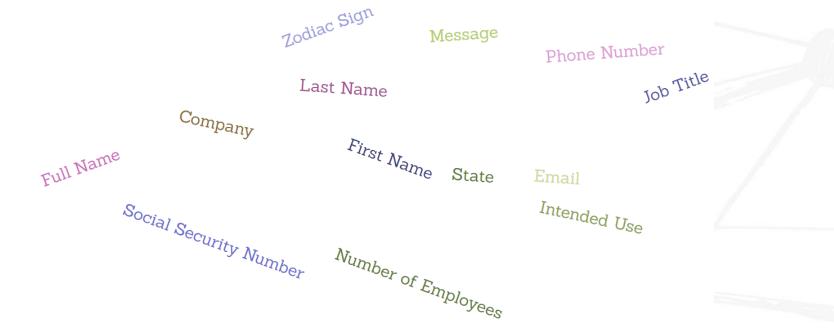

#### Form Growth can be Scary

| * NAME                           |          | COMPANY | _ |  |
|----------------------------------|----------|---------|---|--|
| Please Enter First and Last Name | <b>±</b> |         |   |  |
| * EMAIL                          |          | * PHONE |   |  |
|                                  |          |         |   |  |
| MESSAGE                          |          |         |   |  |
|                                  |          |         |   |  |

| First Name                   | È |
|------------------------------|---|
|                              |   |
| Last Name                    |   |
|                              |   |
| Email                        |   |
|                              |   |
| Company                      |   |
| Business Phone               |   |
|                              |   |
| Select Job Role              |   |
|                              |   |
| Select Job Title             |   |
|                              |   |
| Please Select State/Province | • |
|                              |   |
| Please Select Country        | * |
|                              |   |
| SUBMIT                       |   |

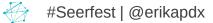

#### But there is a Balance

| * NAME                           |   | COMPANY |  |
|----------------------------------|---|---------|--|
| Please Enter First and Last Name | Â |         |  |
| * EMAIL                          |   | * PHONE |  |
|                                  |   |         |  |
| MESSAGE                          |   |         |  |
|                                  |   |         |  |
|                                  |   |         |  |

| First Name                   | È |
|------------------------------|---|
|                              |   |
| Last Name                    |   |
| Email                        |   |
|                              |   |
| Company                      |   |
| Business Phone               |   |
| Business Phone               |   |
| Select Job Role              | • |
|                              |   |
| Select Job Title             | • |
| Please Select State/Province | • |
|                              |   |
| Please Select Country        |   |
| SUBMIT                       |   |

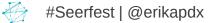

© 2018 Seer Interactive • All Rights Reserved • Page 41

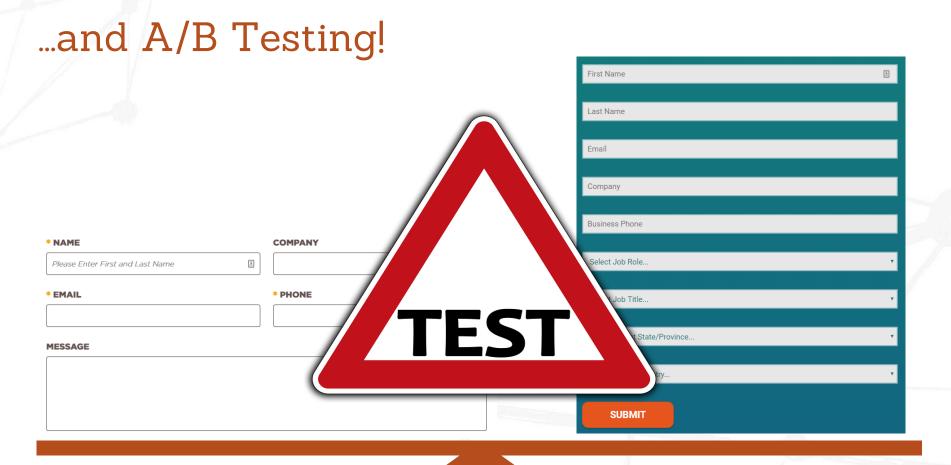

Æ

#### Key Takeaways

Connect with the sales team to discuss what they need to be on the landing page(s) to pre-qualify the consumer.

Adequate information will enable the sales team to prioritize leads and focus their time on more qualified leads.

#### Sales Process

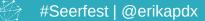

### Sales and marketing alignment can help your company become **67%** better at closing deals

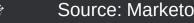

#### Marketing and Sales Funnel

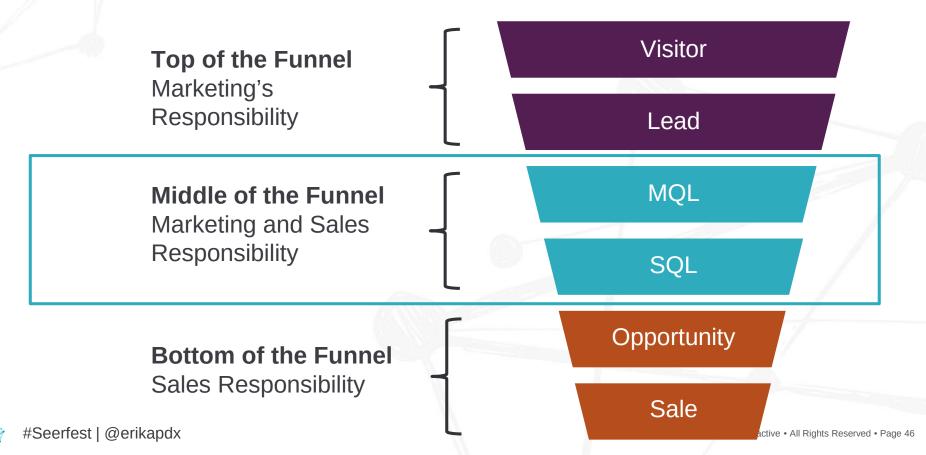

#### How can Marketing and Sales work together?

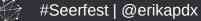

© 2018 Seer Interactive • All Rights Reserved • Page 47

#### Meet Client Y

# **Time Lag Analysis:** Measures how long it took for a lead to be determined qualified.

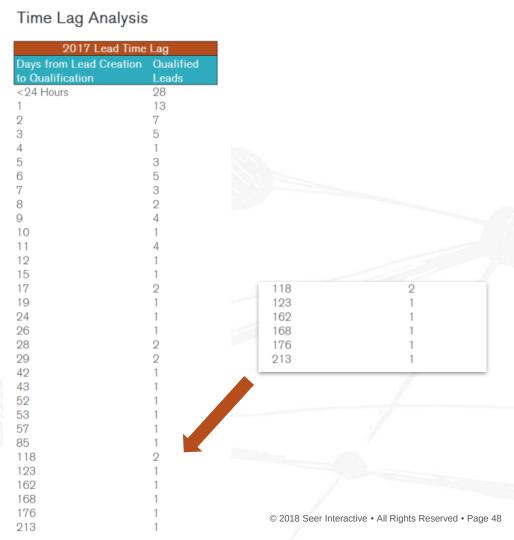

#### Meet Client Y

Time Lag Analysis

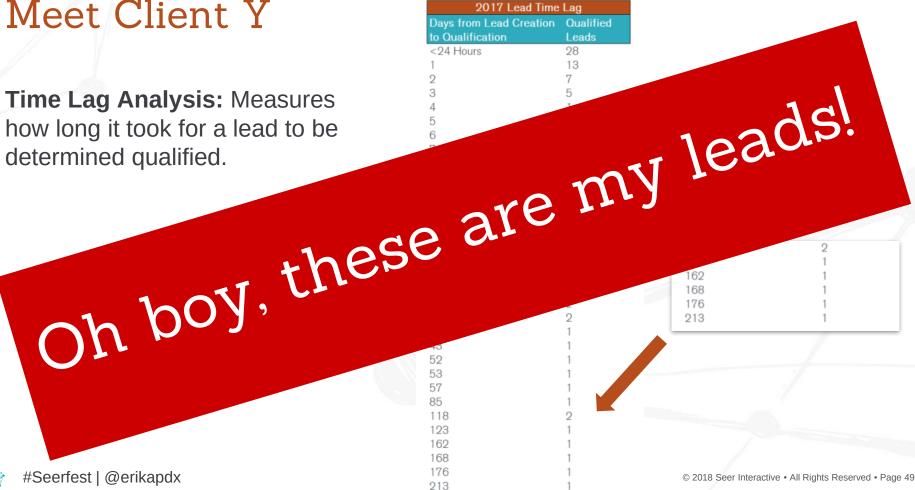

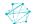

#Seerfest | @erikapdx

### How do I perform a Time Lag Analysis?

- 1. Export spreadsheet with these attributes:
  - Email 0
  - Lead Status Ο
  - Lead Created Date Ο
  - **Qualified Date** Ο
- 2. Remove duplicate entries based on email
- In the raw data, create a new **Time Lag** 3. column with this formula:
  - = Qualified Date Lead Created Date Ο
- Pivot the data into a table for analysis 4.

| E                                                               | F                                                  | Н              |                                                    |  |
|-----------------------------------------------------------------|----------------------------------------------------|----------------|----------------------------------------------------|--|
| Created Date                                                    | Qualified Date                                     | Time Lag       | Lead Status                                        |  |
| 4/23/2017                                                       | 11/22/2017                                         | 213            | Qualified                                          |  |
| 3/27/2017<br>4/24/2017                                          | 9/19/2017<br>10/9/2017                             | 168            | Qualified<br>Qualified                             |  |
| 5/10/2017<br>7/15/2017<br>8/23/2017<br>5/11/2017                | 10/19/2017<br>11/15/2017<br>12/19/2017<br>9/6/2017 | 123<br>118     | 2 Qualified<br>Qualified<br>Qualified<br>Qualified |  |
| Email  State/Provi  Created Da  Converted  Time Lag  Lead Statu | <b>ate</b><br>Lead Created Date(                   | Original Form  | Submis                                             |  |
| Drag fields be                                                  | tween areas below:                                 |                |                                                    |  |
| ▼ FILTERS<br>Lead Status                                        | 1                                                  | COLUMNS        |                                                    |  |
| ROWS                                                            | Σ                                                  | VALUES         |                                                    |  |
| Time Lag                                                        | ▼    (                                             | Qualified Lead | s 🔻                                                |  |

=F3-E3

#### Have you ever stepped back and thought...

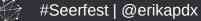

### MAYBE PPC ISN'T THE PROBLEM?

# THE LEADS COULD BE QUALIFIED

#### Meet Client Z

### **Not Attempted:** A lead that the Sales Team has not reached out to yet.

| 2017 Lead Quality |                  |                       |  |  |
|-------------------|------------------|-----------------------|--|--|
| Month             | Not<br>Attempted | Not Attempted<br>Rate |  |  |
| January           | 3                | 1.7%                  |  |  |
| February          | 3                | 1.3%                  |  |  |
| March             | 1                | 0.5%                  |  |  |
| April             | 3                | 1.6%                  |  |  |
| May               | 7                | 4.6%                  |  |  |
| June              | 3                | 5.2%                  |  |  |
| July              | 6                | 8.5%                  |  |  |
| August            | 46               | 20.5%                 |  |  |
| September         | 49               | 27.1%                 |  |  |
| October           | 12               | 15.4%                 |  |  |
| November          | 14               | 21.9%                 |  |  |
| December          | 33               | 68.8%                 |  |  |

#### Meet Client Z

| Not Attempted: A lead that the Sales<br>Team has not reached out to yet.the same the sale out to yet.the same the sale out to yet. | m         | .y 1e | ads!                         |
|----------------------------------------------------------------------------------------------------|-----------|-------|------------------------------|
| boy, these a                                                                                                    | ren       | 5     | 1.6%<br>4.6%<br>5.2%<br>8.5% |
| oh pogr                                                                                                    | August    | 46    | 20.5%                        |
|                                                                                                    | September | 49    | 27.1%                        |
|                                                                                                    | October   | 12    | 15.4%                        |
|                                                                                                    | November  | 14    | 21.9%                        |
|                                                                                                    | December  | 33    | 68.8%                        |

2017 Lead O

#Seerfest | @erikapdx

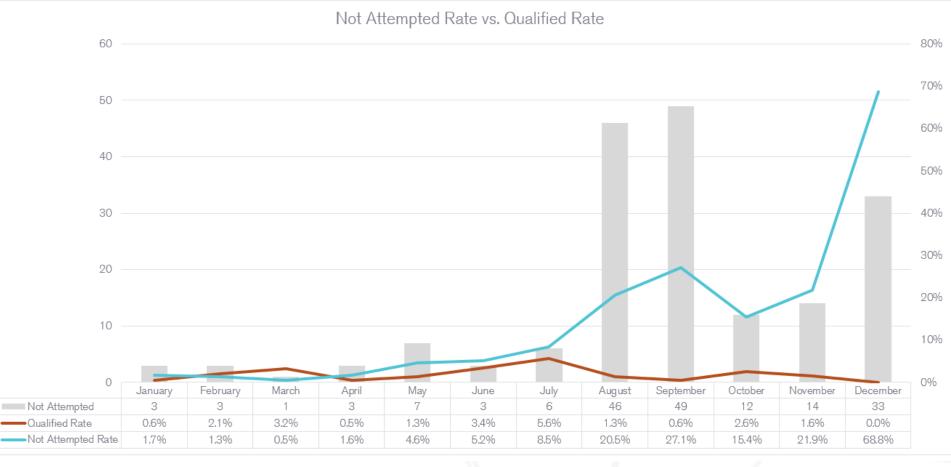

#### Meet Client Z's Sales Team

|               | 2017 Lead            | Quality                    |                                     |
|---------------|----------------------|----------------------------|-------------------------------------|
| Sales Contact | ✓ Not Attempter<br>✓ | Total Leads <mark>→</mark> | Not Attempted Rate<br>by Individual |
|               | 11                   | 384                        | 2.9%                                |
|               | 26                   | 303                        | 8.6%                                |
|               | 14                   | 164                        | 8.5%                                |
|               | 14                   | 43                         | 32.6%                               |
|               | 38                   | 42                         | 90.5%                               |
|               | 2                    | 35                         | 5.7%                                |
|               | 14                   | 21                         | 66.7%                               |
|               | 4                    | 19                         | 21.1%                               |
|               | 12                   | 18                         | 66.7%                               |
|               | 5                    | 13                         | 38.5%                               |
|               | 10                   | 11                         | 90.9%                               |
|               | 2                    | 10                         | 20.0%                               |

Æ

© 2018 Seer Interactive • All Rights Reserved • Page 56

### What do I need to perform these analyses?

- FIRST! You must define a Not Attempted 1. lead value for lead status
- If you are doing a: 2.

#### **Not Attempted Rate Analysis**

- Export spreadsheet with:
  - Email 0
  - Lead Status Ο
  - Lead Created Date 0

#### **Sales Team Analysis**

- Export spreadsheet with:
  - Email  $\bigcirc$
  - Lead Owner 0
  - Lead Status Ο
  - Lead Created Date 0
- Remove duplicate entries based on email 3.
- Pivot the data into a table for analysis

#### PivotTable Fields

| Choose fields to add to report: |   |
|---------------------------------|---|
|                                 |   |
| Lead ID                         |   |
| ✓ Lead Owner                    |   |
| First Name                      | • |

**- X** 

Drag fields between areas below:

| <b>T</b> FILTERS |                     |
|------------------|---------------------|
|                  | Lead Status 🔻       |
|                  |                     |
|                  |                     |
|                  |                     |
| Rows             | $\Sigma$ values     |
| Lead Owner 🔻     | Lead Created Date 🔹 |
|                  |                     |

#### Key Takeaways

Utilize the CRM to identify factors for **why leads aren't turning sales.** 

PPC may not always be the reason, but further analysis can reveal insights that lead to crossteam strategies to order to increase sales.

### LEAD GEN CRM INTEGRATION

# SO HOT RIGHT NOW

All Rights Reserved • Page 59

#### Your Mission

#Seerfest | @erikapdx

- 1. If you don't have access to CRM data, then make a case to get it!
- 2. Run analyses to determine what campaigns are driving qualified leads and pivot strategy accordingly
- Talk to the Sales Team to understand what they need to pre-qualify prospects
- 4. Use your newfound insights to work with the client to strengthen the sales process
- 5. Continually pivot strategies, test, and analyze

#### That's all fellow Marketers

#### THANK YOU You all rock!

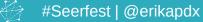

© 2018 Seer Interactive • All Rights Reserved • Page 61